### Locate Dell apps in Windows 8.1

Find dine Dell-apps i Windows 8.1 | Paikanna Dell-sovellukset Windows 8.1:stä Finn Dell-apper i Windows 8.1 | Hitta Dell-appar i Windows 8.1

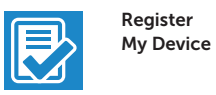

### Register your computer

Registrer computeren | Rekisteröi tietokone Registrer datamaskinen din | Registrera din dator

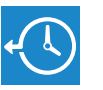

and Recovery

### Dell Backup Backup, recover, repair, or restore your computer

Sikkerhedskopier, genopret, reparer eller gendan din computer

Varmuuskopioi, palauta tai korjaa tietokoneesi Sikkerhetskopier, gjenopprett eller reparer datamaskinen Säkerhetskopiera, återhämta, reparera eller återställ din dator

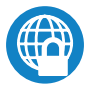

SupportAssist Tjek og opdater din computer Tarkista ja päivitä tietokoneesi Kontroller og oppdater datamaskinen Kontrollera och uppdatera din dator

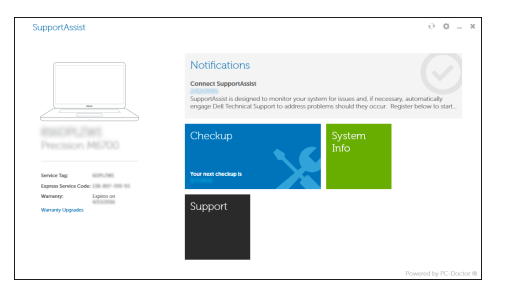

### Dell Data Protection | Protected Workspace Protect your computer and data from advanced malware attacks

Beskyt din computer og dine data mod avancerede malware-angreb Suojaa tietokoneesi ja tietosi edistyneiltä haittaohjelmistohyökkäyksiltä Beskytt datamaskinen og data fra avansert, skadelig programvare Skydda din dator och data från avancerade attacker från skadlig kod

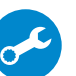

Dell

### Check and update your computer

#### $\mathbb Z$  NOTE: If you are connecting to a secured wireless network, enter the password for the wireless network access when prompted.

# Latitude 13

Education Series

## Quick Start Guide

Hurtig startguide Pikaopas Hurtigstart

### 1 Connect the power adapter and press the power button

Tilslut strømadapteren og tryk på tænd/sluk-knappen Kytke verkkolaite ja paina virtapainiketta Slik kobler du til strømadapteren og trykker på strømknappen Anslut strömadaptern och tryck på strömbrytaren

## ⋌Г⊐■  $\begin{picture}(20,20) \put(0,0){\line(1,0){10}} \put(15,0){\line(1,0){10}} \put(15,0){\line(1,0){10}} \put(15,0){\line(1,0){10}} \put(15,0){\line(1,0){10}} \put(15,0){\line(1,0){10}} \put(15,0){\line(1,0){10}} \put(15,0){\line(1,0){10}} \put(15,0){\line(1,0){10}} \put(15,0){\line(1,0){10}} \put(15,0){\line(1,0){10}} \put(15,0){\line(1$ 1000000000  $\overline{\phantom{a}}$

### 2 Finish operating system setup

Afslut konfiguration af operativsystem Suorita käyttöjärjestelmän asennus loppuun Fullfør oppsett av operativsystemet Slutför inställningen av operativsystemet

### Enable security and updates

Aktivér sikkerhed og opdateringer Ota suojaus ja päivitykset käyttöön Aktiver sikkerhet og oppdateringer Aktivera säkerhet och uppdateringar

### Connect to your network

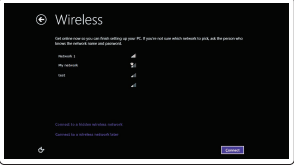

- BEMÆRK: Hvis du tilslutter til et sikret trådløst netværk, indtast adgangskoden til det trådløse netværk når du bliver bedt om det.
- HUOMAUTUS: Jos muodostat yhteyttä suojattuun langattomaan verkkoon, anna langattoman verkon salasana kun sitä pyydetään.
- **MERK:** Angi passordet for å få tilgang til det trådløse nettverket når du blir bedt om det for å få kobles til det sikrede trådløse nettverket.
- ANMÄRKNING: Ange lösenordet för åtkomst till det trådlösa nätverket när du blir ombedd om du ansluter till ett skyddat trådlöst nätverk.

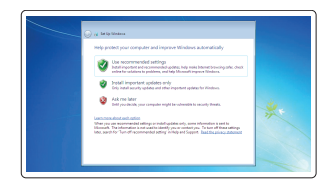

Opret forbindelse til netværket Muodosta verkkoyhteys Koble deg til nettverket ditt Anslut till ditt nätverk

- BEMÆRK: Hvis du tilslutter til et sikret trådløst netværk, indtast adgangskoden til det trådløse netværk når du bliver bedt om det.
- HUOMAUTUS: Jos muodostat yhteyttä suojattuun langattomaan verkkoon, anna langattoman verkon salasana kun sitä pyydetään.
- $\mathscr O$  MERK: Angi passordet for å få tilgang til det trådløse nettverket når du blir bedt om det for å få kobles til det sikrede trådløse nettverket.
- $\mathscr{U}$  ANMÄRKNING: Ange lösenordet för åtkomst till det trådlösa nätverket när du blir ombedd om du ansluter till ett skyddat trådlöst nätverk.

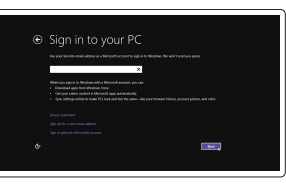

### Sign in to your Microsoft account or create a local account

Log på din Microsoft-konto eller opret en lokal konto

Kirjaudu Microsoft-tilillesi tai luo paikallinen tili

Logg inn på Microsoft-kontoen din eller opprett en lokal konto

Logga in till ditt Microsoft-konto eller skapa ett lokalt konto

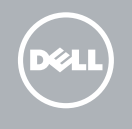

### Windows 8.1

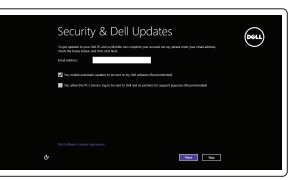

### Set up password for Windows

Opret adgangskode til Windows Määritä Windowsin salasana Sett opp passord for Windows Ställ in lösenord för Windows

### Connect to your network Opret forbindelse til netværket Muodosta verkkoyhteys Koble deg til nettverket ditt Anslut till ditt nätverk

### $\mathbb Z$  NOTE: If you are connecting to a secured wireless network, enter the password for the wireless network access when prompted.

### Protect your computer

Beskyt din computer Suojaa tietokoneesi Beskytt datamaskinen Skydda din dator

### Windows 7

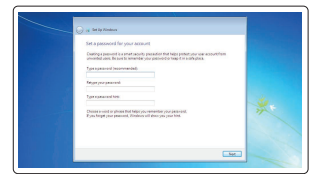

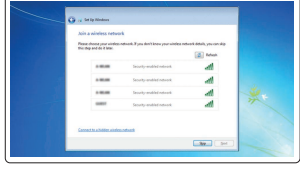

### Ubuntu

### Follow the instructions on the screen to finish setup.

Følg instruktionerne på skærmen for at afslutte opsætning. Suorita asennus loppuun noudattamalla näytön ohjeita. Følg instruksene i skjermen for å gjøre ferdig oppsettet. Slutför inställningen genom att följa anvisningarna på skärmen. Features

- 1. Microphone
- 2. Camera
- 3. Camera-status light
- 4. Microphone
- 5. Security-cable slot
- 6. Power button
- 7. USB 3.0 connector
- 8. Power-status light
- 9. Wireless-status light
- 10. Battery-status light
- 11. Hard-drive activity light
- 12. Headset connector
- 13. SD-card reader
- 14. Speakers

Funktioner | Ominaisuudet | Funksjoner | Funktioner

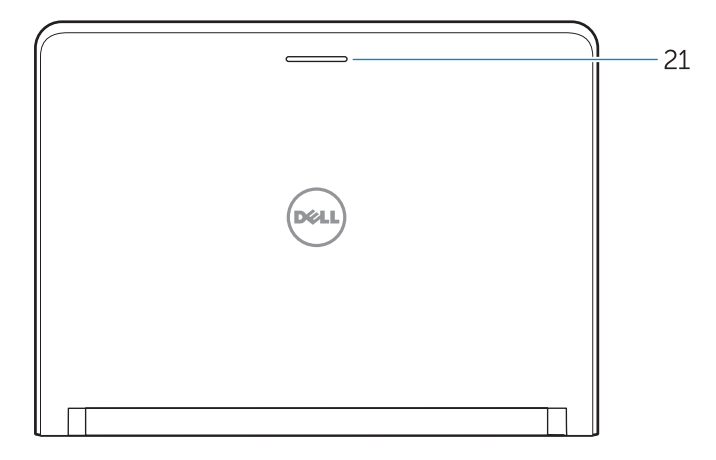

- 16. USB 3.0 connector
- 17. Mini DisplayPort connector
- 18. HDMI connector
- 19. RJ45 connector
- 20. Power connector
- 21. Network-status Light

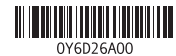

### 15. Touchpad

- 15. Pekskiva
- 16. USB 3.0-kontakt
- 17. Mini-DisplayPort-kontakt
- 18. HDMI-kontakt
- 19. RJ45-kontakt
- 20. Nätkontakt
- 21. Nätverksstatuslampa
- 15. Berøringsplade
- 16. USB 3.0-stik
- 17. Mini-DisplayPort-stik
- 18. HDMI-stik
- 19. RJ45-stik
- 20. Strømstik
- 21. Netværksstatusindikator
- 15. Styreplate
- 16. USB 3.0-kontakt
- 17. Mini DisplayPort-kontakt
- 18. HDMI-kontakt
- 19. RJ45-kontakt
- 20. Strømkontakt
- 21. Statuslys til nettverket
- 1. Mikrofon
- 2. Kamera
- 3. Kamerastatusindikator
- 4. Mikrofon
- 5. Sikkerhedskabelslot
- 6. Tænd/sluk-knap
- 7. USB 3.0-stik
- 8. Indikator for strømstatus
- 9. Statusindikator for trådløst
- 10. Batteristatusindikator
- 11. Indikator for harddiskaktivitet
- 12. Hovedtelefonstik
- 13. SD-kortlæser
- 14. Højttalere
- 1. Mikrofoni
- 2. Kamera
- 3. Kameran tilan merkkivalo
- 4. Mikrofoni
- 5. Suojakaapelin paikka
- 6. Virtapainike
- 7. USB 3.0 -liitäntä
- 8. Virran merkkivalo
- 9. Langattoman yhteyden tilavalo
- 10. Akun tilavalo
- 11. Kiintolevyn toimintavalo
- 12. Kuulokeliitäntä
- 13. SD-kortinlukija
- 14. Kaiuttimet
- 1. Mikrofon
- 2. Kamera
- 3. Statuslys for kamera
- 4. Mikrofon
- 5. Spor for sikkerhetskabel
- 6. Strømknapp
- 7. USB 3.0-kontakt
- 8. Statuslampe for strøm
- 9. Statuslampe for trådløs
- 10. Statuslampe for batteri
- 11. Aktivitetslampe for harddisk
- 12. Kontakt for hodetelefon
- 13. SD-kortleser
- 14. Høyttalere
- 1. Mikrofon
- 2. Kamera
- 3. Kamerastatuslampa
- 4. Mikrofon
- 5. Plats för kabellås
- 6. Strömbrytare
- 7. USB 3.0-kontakt
- 8. Strömstatuslampa
- 9. Statuslampa för trådlösa nätverk
- 10. Batteristatuslampa
- 11. Lampa för hårddiskaktivitet
- 12. Headsetkontakt
- 13. SD-kortläsare
- 14. Högtalare
- - 15. Kosketuslevy
	-
	-
	-
	- 19. RJ45-liitäntä
	-
	-
- -
	-
	-
	-
	- 21. Verkon tilan merkkivalo

- 16. USB 3.0 -liitäntä
- 17. Mini DisplayPort -liitin
- 18. HDMI-liitin
- 
- 20. Virtaliitäntä
- 
- 

Printed in China. 2015-08

#### Product support and manuals

Produktsupport og manualer Tuotetuki ja käyttöoppaat Produktstøtte og håndbøker Produktsupport och handböcker

### Dell.com/support Dell.com/support/manuals Dell.com/support/windows Dell.com/support/linux

### Contact Dell

Kontakt Dell | Dellin yhteystiedot Kontakt Dell | Kontakta Dell

Dell.com/contactdell

### Regulatory and safety

Lovgivningsmæssigt og sikkerhed Säädöstenmukaisuus ja turvallisuus Lovpålagte forhold og sikkerhet Reglering och säkerhet

### Regulatory model

Regulatorisk model | Säädösten mukainen malli Regulerende modell | Regleringsmodell

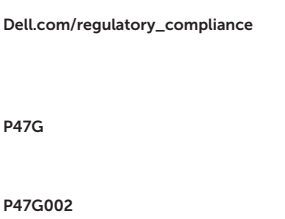

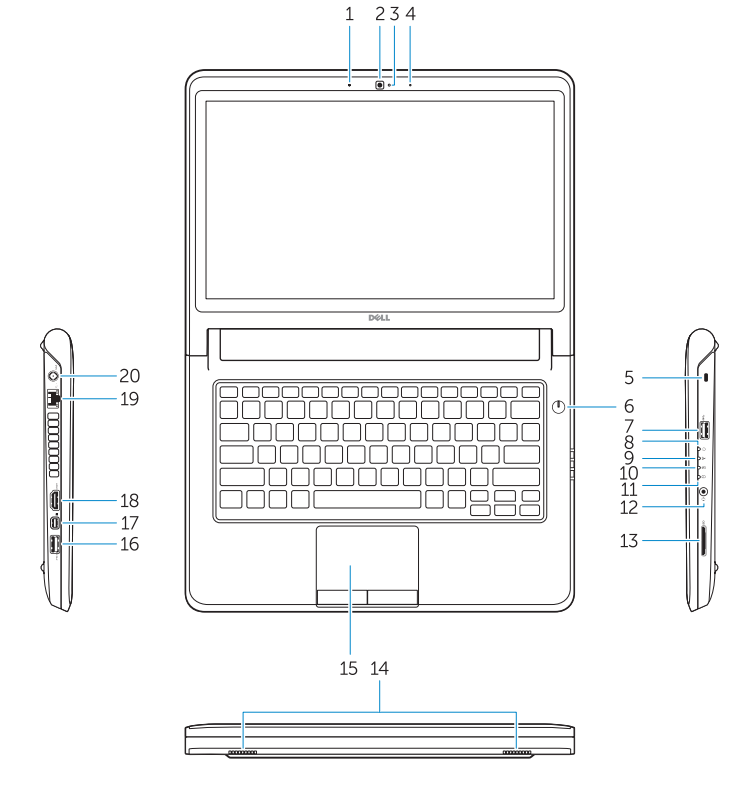

### Regulatory type

Regulatorisk type | Säädösten mukainen tyyppi Regulerende type | Regleringstyp

#### Computer model

Computermodel | Tietokoneen malli Datamaskinmodell | Datormodell

Latitude -3350

© 2015 Dell Inc. © 2015 Microsoft Corporation. © 2015 Canonical Ltd.